## **Инструкция по заполнению и подаче Заявки**

После регистрации на сайте рдш.рф вы можете перейти на страницу конкурса, где есть описание номинаций, Положение и другая необходимая информация.

### И перейти к подаче Заявки.

Крайне **важно** перед подачей Заявки проверить **Вашу** авторизацию на сайте

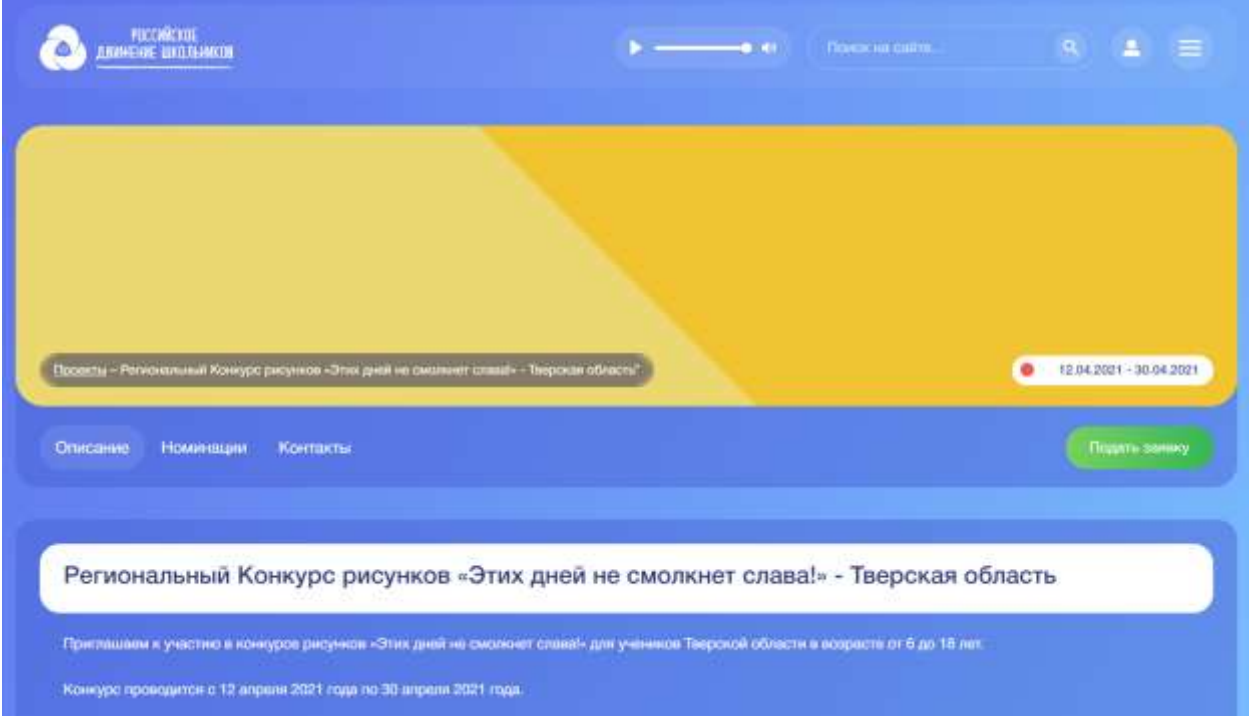

Перейдя на страницу Конкурса, нажмите на кнопку «Подать заявку»

Вам откроется форма подачи Заявки.

**ВАЖНО!** По условиям Конкурса вы можете подать работы до 5 работ одновременно.

Перед итоговым заполнением Заявки Вам надо подготовить все те работы, что вы хотите подать.

СРОКИ ПРОВЕДЕНИЯ/ПРИЁМ ЗАЯВОК:

# РЕГИОНАЛЬНЫЙ КОНКУРС РИСУНКОВ «ЭТИХ ДНЕЙ НЕ **СМОЛКНЕТ СЛАВА!» - ТВЕРСКАЯ** ОБЛАСТЬ

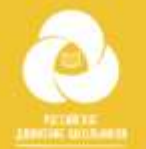

## **РЕГИОНАЛЬНЫЙ ПРОЕКТ**

• ТВЕРСКАЯ ОБЛ.

#### ФИО участника

Наименование образовательной организации

Название района

Возрастная категория

Категория от 6 до 9 лет

■ Категория от 10 до 13 лет

Категория от 14 до 18 лет

Конкурсная работа формата .jpeg

Загрузите файл

Загрузить

Конкурсная работа формата .pdf

Загрузите файл

Загрузить

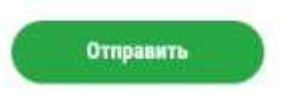

Просим внимательно заполнять **Вашу** заявку.

ФИО участника, Наименование образовательной организации, название района – в котором вы живете и учитесь. Выберите возрастную категорию для участия.

Далее прикрепляем конкурсную или конкурсные работы (max 5) в том формате в каком нужно .jpeg или .pdf.

После Заполнения нужных полей, вы можете нажать кнопку «Отправить». В личном кабинете будет статус «На рассмотрении». После проверки вам придет уведомление о принятии работы (сертификат вы сможете скачать из вашего личного кабинета), или отклонении работы с указанием причины. После устранения замечаний, вы снова сможете подать заявку.